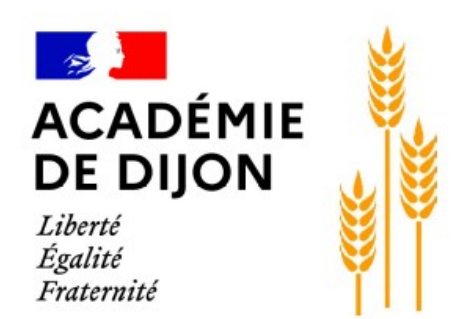

## Comment accéder à Pronote via Éclat BFC?

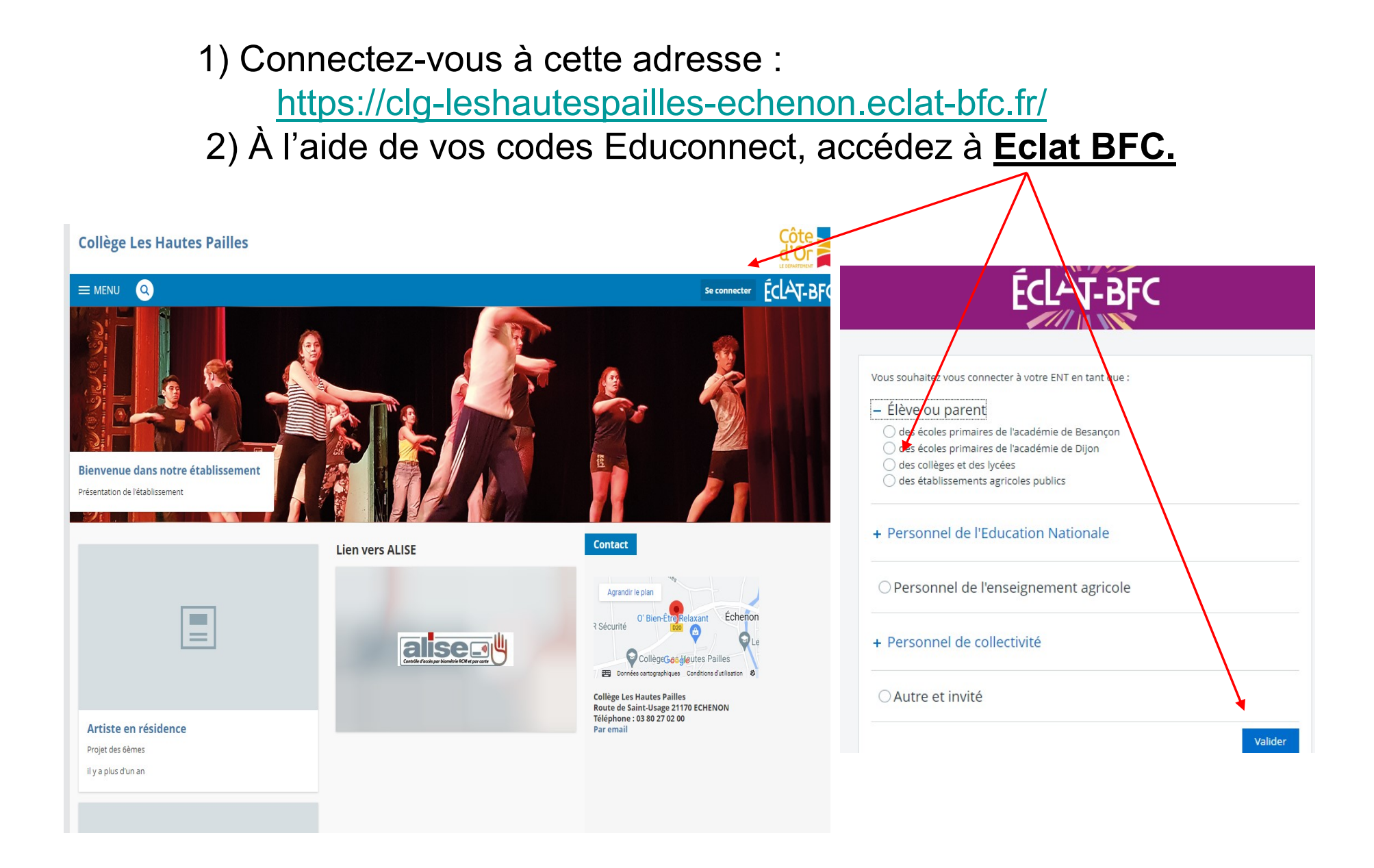

## 3) Cliquez sur l'onglet « Scolarité » puis sur Pronote

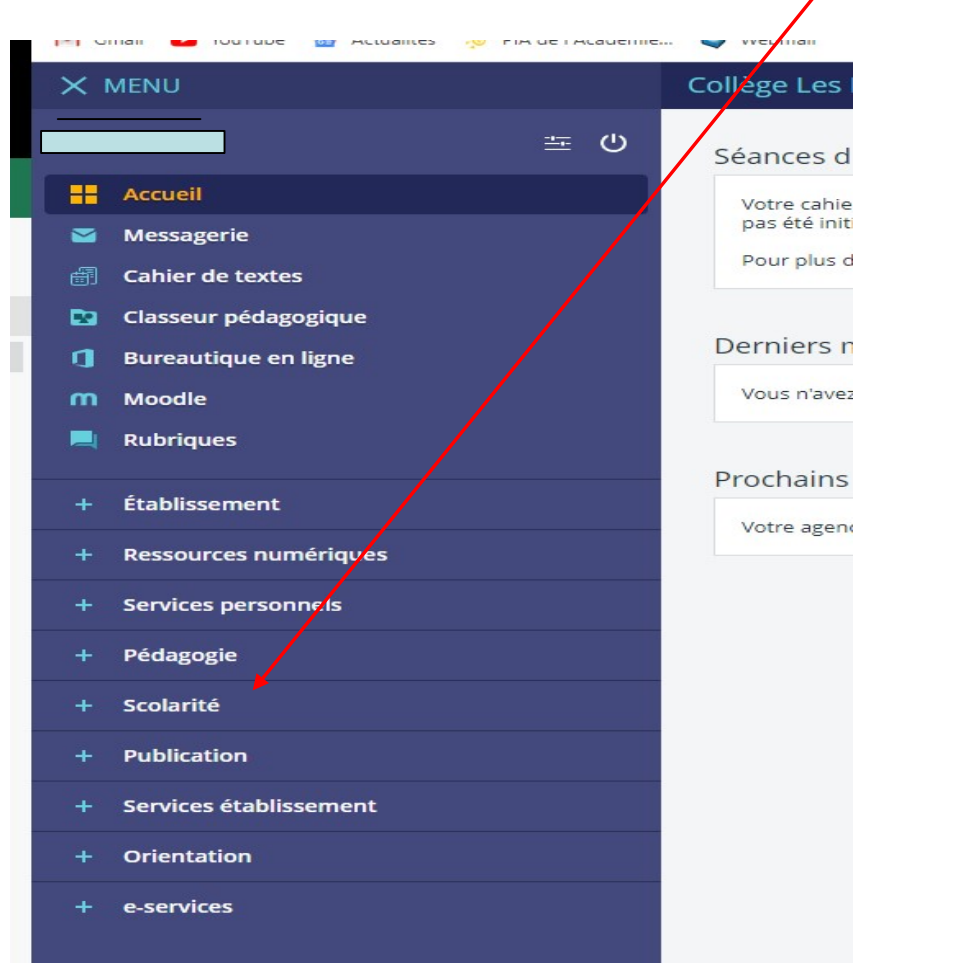

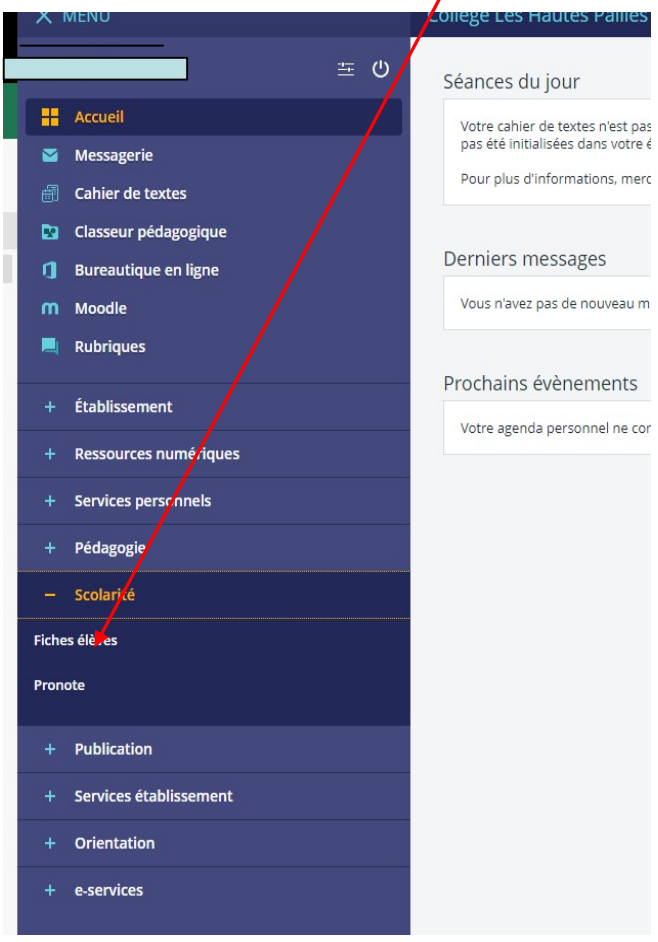

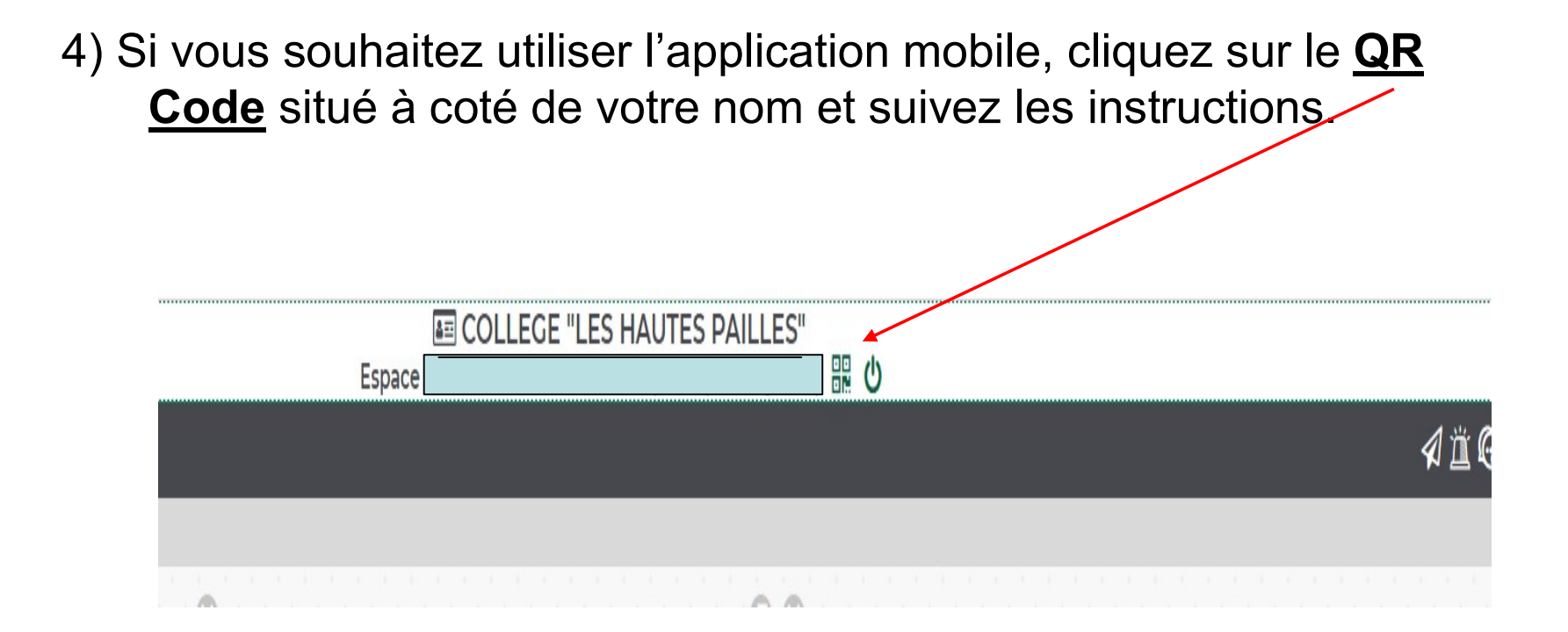